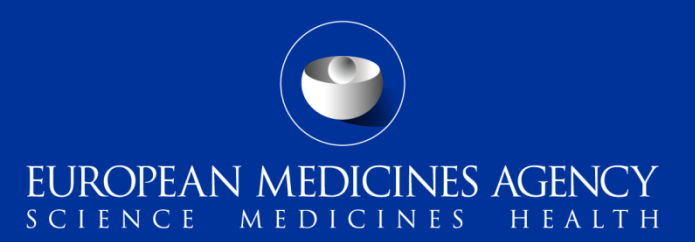

#### eSubmission Web UI (Delivery File UI)

What's new for **Paediatric Submissions**

V3.7.3.0

Presented by Kristiina Puusaari on 19th November 2020

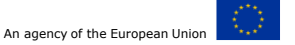

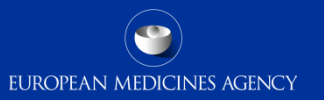

# **Summary of changes in the Paediatric delivery files**

- The version 3.7.3.0 introduces a major change in the eSubmission Gateway delivery files for **Paediatric Submissions** ([Paediatric Regulation](https://www.ema.europa.eu/en/human-regulatory/overview/paediatric-medicines/paediatric-regulation))
- Various mandatory and optional, fields have been introduced enabling processing of submissions more efficiently and to provide attributes which will enable the paediatric submissions to be searchable in the Common Repository in future

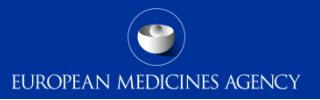

### Paediatric submissions – create delivery file

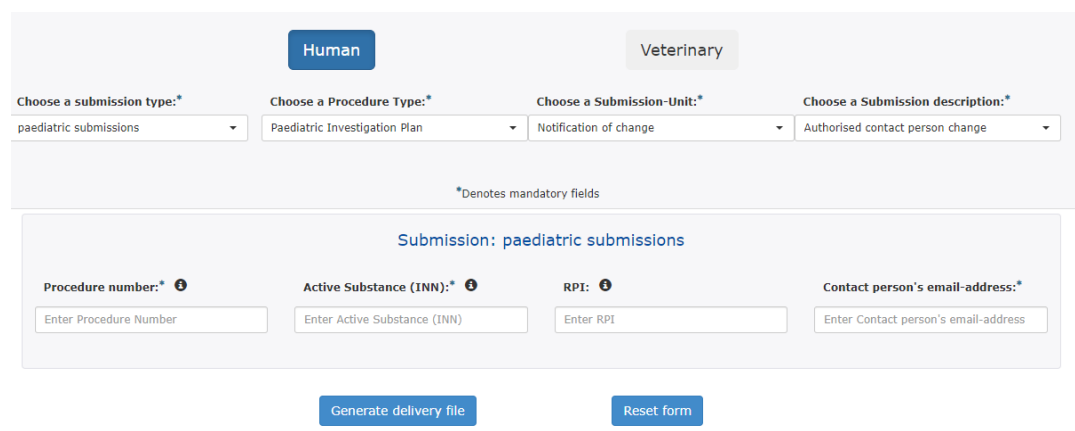

The screen is divided into 2 sections:

Upper section contains drop-down lists to choose from in order to describe the purpose of your submission.

Fields in lower section are free-text to complete accordingly to the guidance text provided in  $\theta$  in order to identify the submission subject.

The required data input depends on the selected Procedure type.

The user will be required to complete all mandatory fields marked with asterisk (\*)

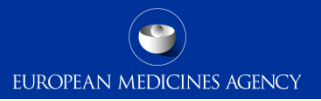

### Procedure Type

Choose a Procedure Type:\*

Paediatric Investigation Plan

No selection

Annual report

Class-waiver confirmation request

Compliance check

Condition/indication confirmation reque

Discontinuation

Modification of an agreed PIP

Paediatric Investigation Plan

Waiver

**Select** the **Procedure Type** from the **dropdown** list to reflect your submission's content.

Depending on the selected Procedure Type various **Submission units** will become available.

Overview with further information is available in "Paediatric submission guidance"

### Submission Unit

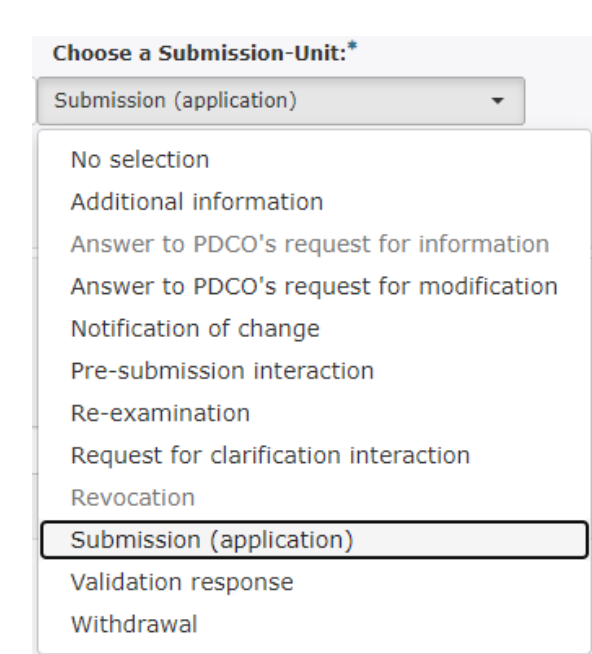

**Select** the relevant **Submission-Unit** from the **dropdown** list to further define your submission's content.

The **submission unit** is used in conjunction with the **procedure type** i.e. you'll be able to select only options that are applicable to the particular Procedure Type (options that are not applicable for the selected Procedure Type will display in grey font and they cannot be selected).

# Submission Description Where applicable\*, **select** the most relevant

Choose a Submission description:\*

No selection

No selection

Applicant change due to take-over by new legal entity

 $\overline{\phantom{a}}$ 

Applicant particulars' change

Authorised contact person change

Public enquiry contact change

Response to Day 30 PDCO discussion

Response to Day 90 PDCO discussion

**Submission description** from the **dropdown** list.

\* This field is used in conjunction with Submission-Units:

- '**Additional Information**' (to be used when invited to provide responses to PDCO discussion) and
- '**Notification of change**' (to provide further clarity on the requested change scope; if more options are applicable, select the most relevant).

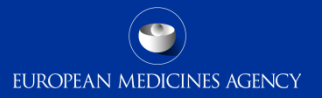

### Procedure number Depending on the selected **Procedure type**

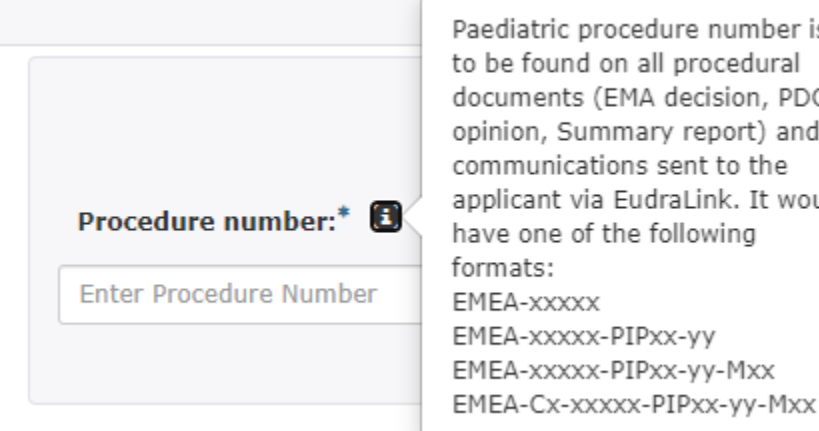

Paediatric procedure number is to be found on all procedural documents (EMA decision, PDCO opinion, Summary report) and communications sent to the applicant via EudraLink. It would have one of the following EMEA-xxxxx-PIPxx-yy EMEA-XXXXX-PIPXX-yy-MXX

and **Submission unit** the paediatric **Procedure number** is either mandatory or an optional field.

The paediatric procedure number can be found on any procedural document, e.g. Summary report or EMA decision on PDCO opinion and will have a format as described in the information box available (consult Procedural Guidance for further details).

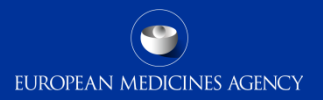

# Active Substance (INN)

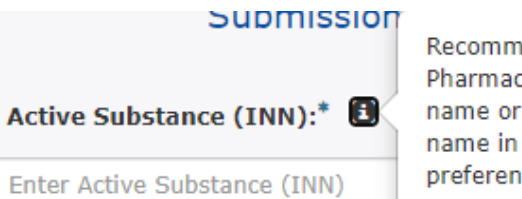

Recommended INN, EU Pharmacopoeia name, common name or exact scientific/chemical name in this order of descending preference.

#### The **Active Substance (INN)** is a mandatory field.

Either the recommended INN, EU Pharmacopoeia name, common name or exact scientific/chemical name as per your submission should be provided (consult Procedural Guidance for further details).

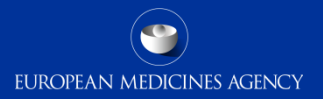

### Research Product Identifier i.e. RPI

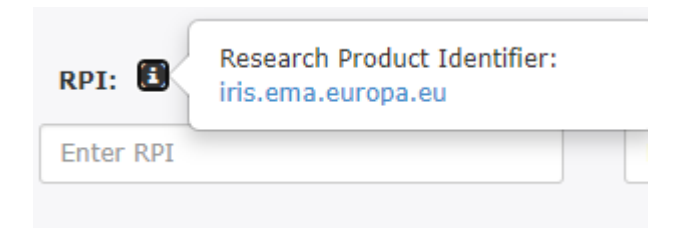

The **RPI** is an optional field to complete Research Product Identifier if available at the time of the paediatric submission.

The RPI is generated by [IRIS](https://iris.ema.europa.eu/).

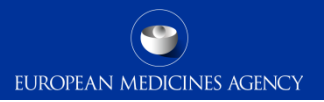

### Contact person's email address

Contact person's email address:<sup>\*</sup>

Enter Contact person's email-address

Please provide the email address of the person who is the responsible for this notification of change. This person will be the contacted of the Notification cannot be processed.

The **Contact person's email address** is a mandatory field applicable only for Submission-Unit **Notification of change**.

**Email address** of the person who is to be contacted if the Notification cannot be processed (e.g. if the submission is incomplete).

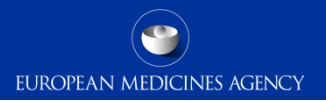

# Any questions?

#### Further information

[EMA Service Desk](https://servicedesk.ema.europa.eu/) for technical support [ASK EMA f](https://www.ema.europa.eu/en/about-us/contact/send-question-european-medicines-agency)or any questions regarding paediatric submissions

**Official address** Domenico Scarlattilaan 6 **●** 1083 HS Amsterdam **●** The Netherlands **Address for visits and deliveries** Refer to www.ema.europa.eu/how-to-find-us **Send us a question** Go to www.ema.europa.eu/contact **Telephone** +31 (0)88 781 6000

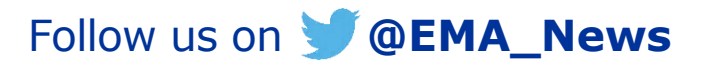

Classified as internal/staff & contractors by the European Medicines Agency